## Requesting a Bloomberg Terminal Login

- Students and faculty that have an existing Bloomberg Terminal login can follow the instructions in the next section Logging In to a Terminal Remotely.
- Students and faculty that do not have an existing Bloomberg Terminal login, can request a Bloomberg username and password at our BMC web portal: <https://portal.bloombergforeducation.com/>

## Users WITHOUT a BMC account tied to a university e-mail

Users without a BMC account tied to a university e-mail can create an account for free *with their university e-mail* at our BMC web portal <https://portal.bloombergforeducation.com/>

IMPORTANT NOTE: Students that are asked for their credit card information should contact us directly at [bbg.edu@bloomberg.net](mailto:bbg.edu@bloomberg.net) to prevent an unnecessary charge.

#### Users WITH a BMC account tied to a university e-mail

Users with a BMC account tied to their university e-mail can login with their BMC username and password. If the university has DR mode activated, users should see a tab at the top of their dashboard called "Terminal Access". Click this tab and follow the instructions.

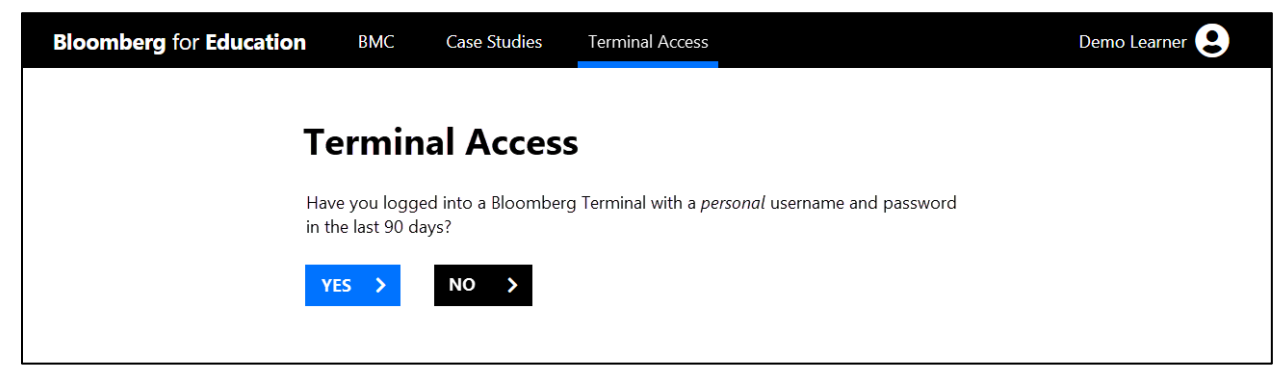

NOTE: If "DR" mode is activated and are using your university email but still do not see this tab, email us a[t bbg.edu@bloomberg.net](mailto:bbg.edu@bloomberg.net) with your BMC account information.

# Logging In to a Terminal Remotely

Once a student or professor has a Bloomberg login (different from a BMC login), users may login to Bloomberg remotely in the following way:

### Step 1: Navigate to<https://bba.bloomberg.net/>

#### **Step 2:** Enter personal Bloomberg username and password

NOTE: Bloomberg Terminal credentials should be used. BMC credentials are NOT valid here.

**Step 3:** Verify identity with a code sent to the enrolled student email or mobile device. If this information is not already on file with Bloomberg, contact customer support:<https://www.bloomberg.com/professional/support/support-numbers/>

IMPORTANT NOTE: Only one student can be logged into a Bloomberg Terminal remotely. If a Student A is logging in and the terminal is being used by Student B, Student A will see a warning that they are logging into a terminal that is currently being used by Student B. Student A will have the option to kick Student B off or try again later. If Student B was randomly kicked off the terminal, this means Student A kicked Student B off the terminal.